#### BAB V

#### PENUTUP

#### **5.1 Kesimpulan**

Aplikasi sistem sewa parkir merupakan salah satu sarana yang efektif untuk mengefesiensikan beberapa hal dalam sistem parkir. Ada banyak cara untuk membuat aplikasi parkir tersebut, salah satunya adalah dengan pembuatan tampilan dan database yang baik, dan mudah digunakan oleh user.

Hasil penelitan diperoleh kesimpulan sbb:

- I. Sistem informasi sewa parkir yang Jiusulkan dapat memudahkan veribusi parkir yang diketola oleh pasar.
- 2. Pengunjung akan lebih mudah menemukan lokasi parkir sehingga waktu mencari tempet parkir lebih hemat dibandiagkan dengan sistem lama
- 3. Dengan adanya Aplikasi sew.1 parkir ini dapat menghasilkan laporan akura., sehingga dapat membantu user dalam membuatkan laporan.

#### 5.2 Saran

Saran yang dapat penulis berikan untuk pihak pasar tradisional Jatiasih :

I. Agar pengoperasian dapat berjalan dengan baik hendaknya dilakukan pelatihan untuk user atau petugas parkir.

- 2. Senantiasa melakukan Backup file secara rutin agar file-file master dapat terhindar dari kerusakan dan kehilangan.
- 3. Melakukan penelitian atas hasil-hasil laporan yang diperoleh dari setiap periodenya. Penelitian ini dilakukan untuk memperbandingkan hasil pendapatan atau pemasukan setiap periodenya, karena dengan dilakukannya penelitian maka kepala devisi penunjangnya akan mengetahui perkembangan yang terjadi di dalam pasar Jatiasih tersebut, khususnya dalam bidang perparkiran.

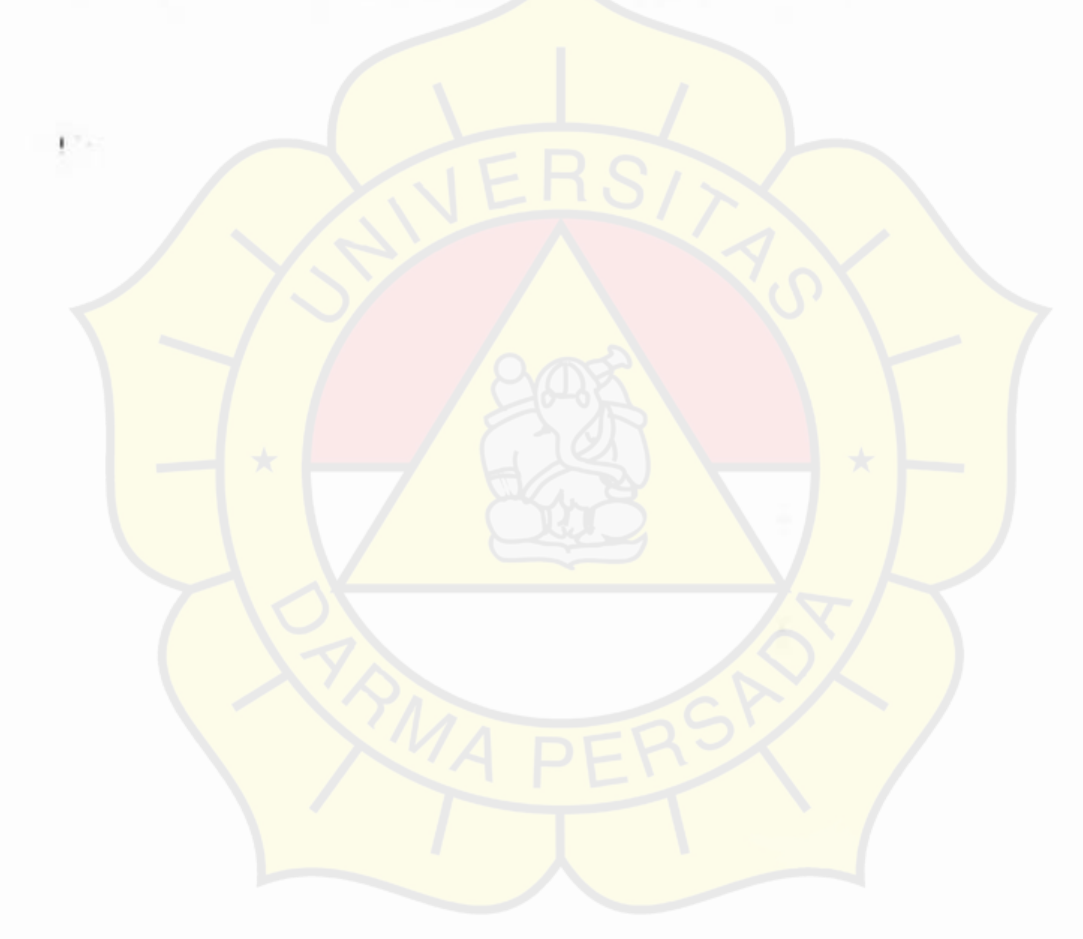

## **DAFT AR PUST AKA**

Abdul Kadir, 2003, Pcngertian Sistem Informasi, Penerbit Andi.

- Adi Nugroho, 2005, Rational Rose Pemodelan Berorientasi Objek, Penerbit Informatika Bandung.
- Ario Suryo Kusumo, 2000, Microsoft Visual Basic 6.0, Penerbit PT Elex Media Komputindo.
- Dharwiyanti, Sri dan Wahono, Romi Satria, 2003, Pengantar Unified Modeling. Language, ilmukomputer.com
- Djon Irwanto, S.Kom., MM, 2006, Perancangan Object Oriented Software dengan UML, Penerbit Andi.
- Errikson and Penker, 1998, Perancangan Object Oriented Terstuktur, Penerbit informatika.
- Jogiyanto, HM, 1995, Analisis dan Desain Sistem Informasi, Yogyak arta, Andi Offset, edisi pertama. '

Ketut Darmayuda, 2007, Program Aplikasi Client Server, Penerbit Informatika

Rusmawan,Uus, 2007. Buku Latihan Konsep dan Implementasi Visual Basie Latihan Pemrograman untuk Tugas Akhir Mahasiswa dan Umum. PTI lex Media Komputindo, Jakarta.

Suryadi, 2000, Pengenalan tentang Database, Penerbit Elex Media Komputindo.

Yung Kok, 2002, Membangun Database dengan Visual Basic 6.0 dan Perintah SQL, Jakarta, Elex Media Komputindo.

Wahana, Tips & Trik Pemrograman Visual Basic 6.0. Penerbit Andi, Yogyakarta. http :// www.ilmukomputer.com (UML)

http://www.cetus-links.org/oo\_uml.html

ī.

### **LAMPIRAN A**

### **LISTING PROGRAM**

#### Menu Utama

[1] Private Sub MDIForm Load()  $[2]$  sett = "no karcis" [3] End Sub  $[4]$ [5] Private Sub mnuapp\_Click() [6] frm\_setting.Show [7) End Sub **[8)**  [9] Private Sub mnubulan\_ Click() [10] Dim total  $[11]$  total= 0 [12] If denv.rsCommand2.State = adStateOpen Then denv.rsCommand2.Close [13] denv.Command2 Format(Date, "MM") [14] rpt\_bul.Sections("section2").Controls("label27").Caption = "I ulan: " & Format(Date, **"MMMM YYYY")**   $[15]$  dtkeluar.RecordSource = "select  $*$  from transaksi\_parkir where jenis\_kendaraan='Motor' AND month('tgl\_parkir')="" & Format(Date, "MM") &"" [I6] dtkeluar.Refresh [17] If dtkeluar.Recordset.BOF And dtkeluar.Recordset.EOF Then  $[18]$  rpt\_bul.Sections("section3").Controls ("label20").Caption = "0" [19) Else  $[20]$  rpt\_bul.Sections("section3").Controls("label20").Caption = dtkeluar. Record set. RecordCount [21] End If  $[22]$  dtkeluar.RecordSource = "select \* from transaksi parkir where jenis\_k endaraan='Mobil' AND month('tgl\_parkir')="" & Format(Date, "MM') & "" [23] dtkeluar.Refresh [24] If dtkeluar.Recordset.BOF And dtkeluar.Recordset.EOF Then [25] rpt\_bul.Sections("section3").Controls("label2l").Caption == "0" [26] Else [27] pt\_bul.Sections("section3").Controls("label21").Caption = dtkeluar.Recordset.RecordCount **[28]** End If [29] dtkeluar.RecordSource = "select \* from transaksi\_parkir where jenis\_kendaraan='Mobil' AND month('tgl\_parkir')="" & Format(Date, "MM" ) & "" [30] dtkeluar.Refresh [31] If dtkeluar.Recordset.BOF Ar d dtkeluar.Recordset.EOF Then [32] rpt\_bul.Sections("section3").Controls("label22").Caption = '0" [33) Else [34] rpt\_bul.Sections("section3").Controls("label22").Caption = dtkeluar.Recordset.RecordCount [35] End If [36] Fori= I To dtkeluar.Recordset RecordCount  $[37]$  total = total + dtkeluar.Recordset! biaya

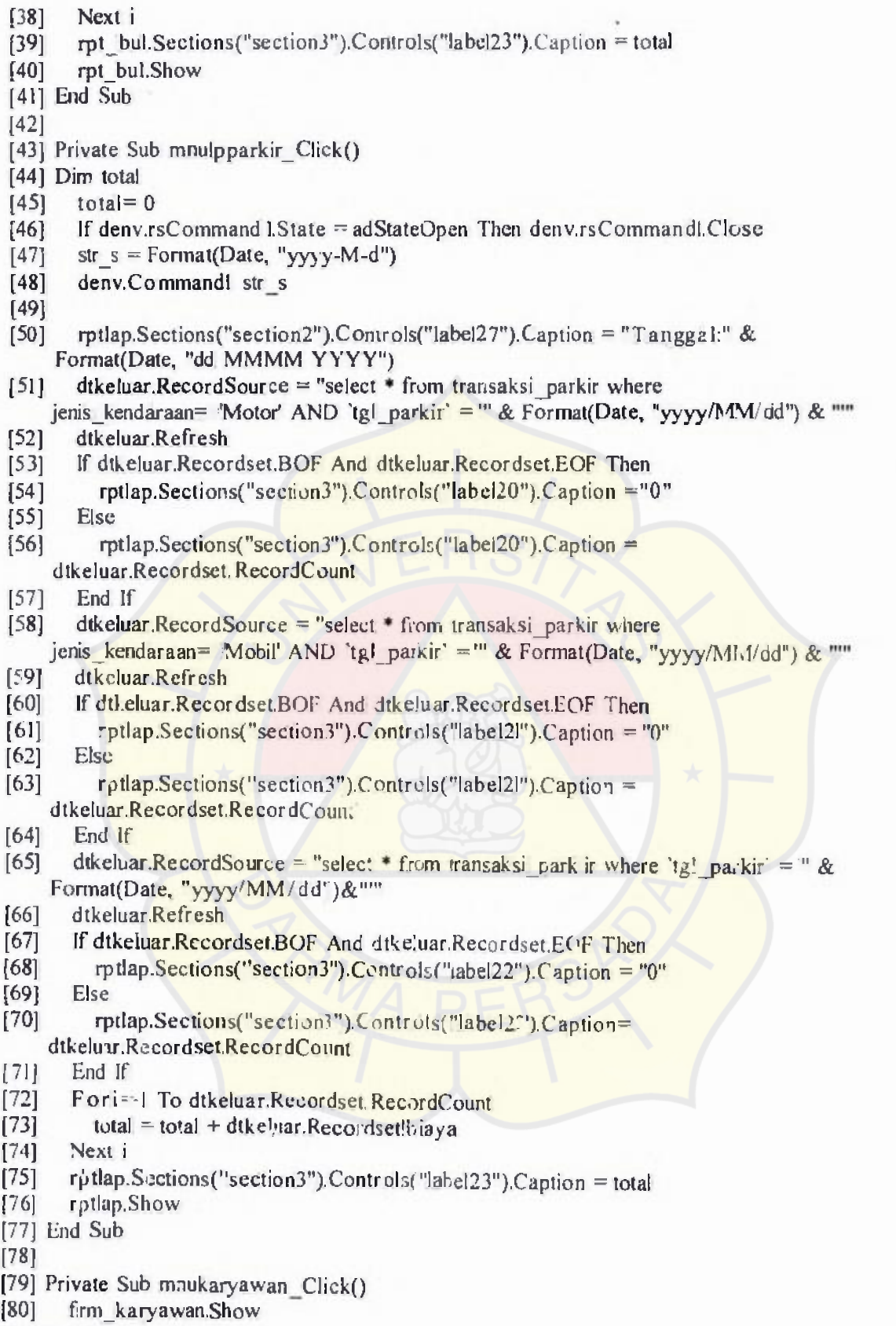

[81] End Sub

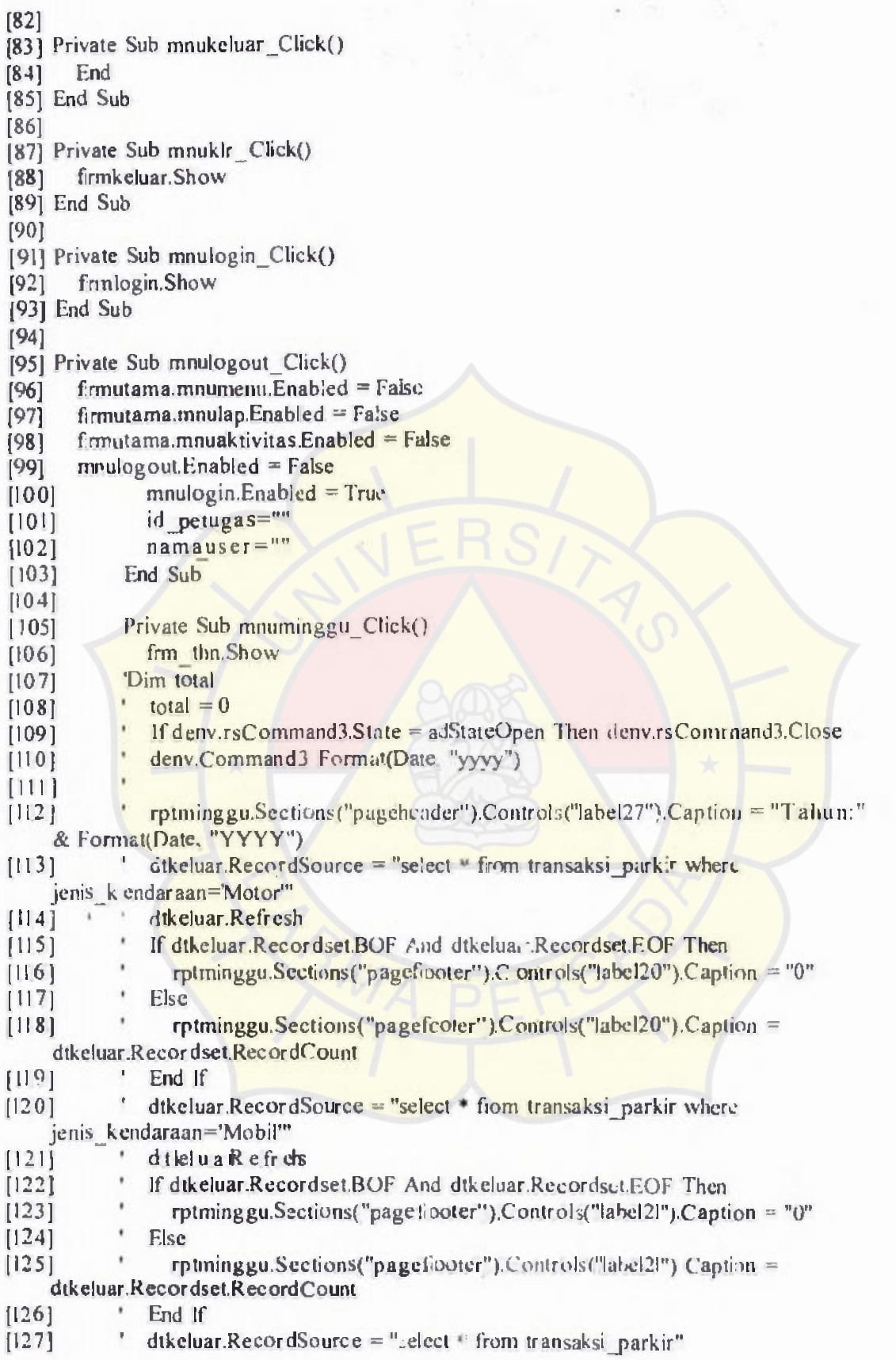

ä

 $\begin{array}{c} \rule{0pt}{2ex} \rule{0pt}{2ex} \rule{0pt}{$ 

J

 $\frac{1}{\epsilon}$ 

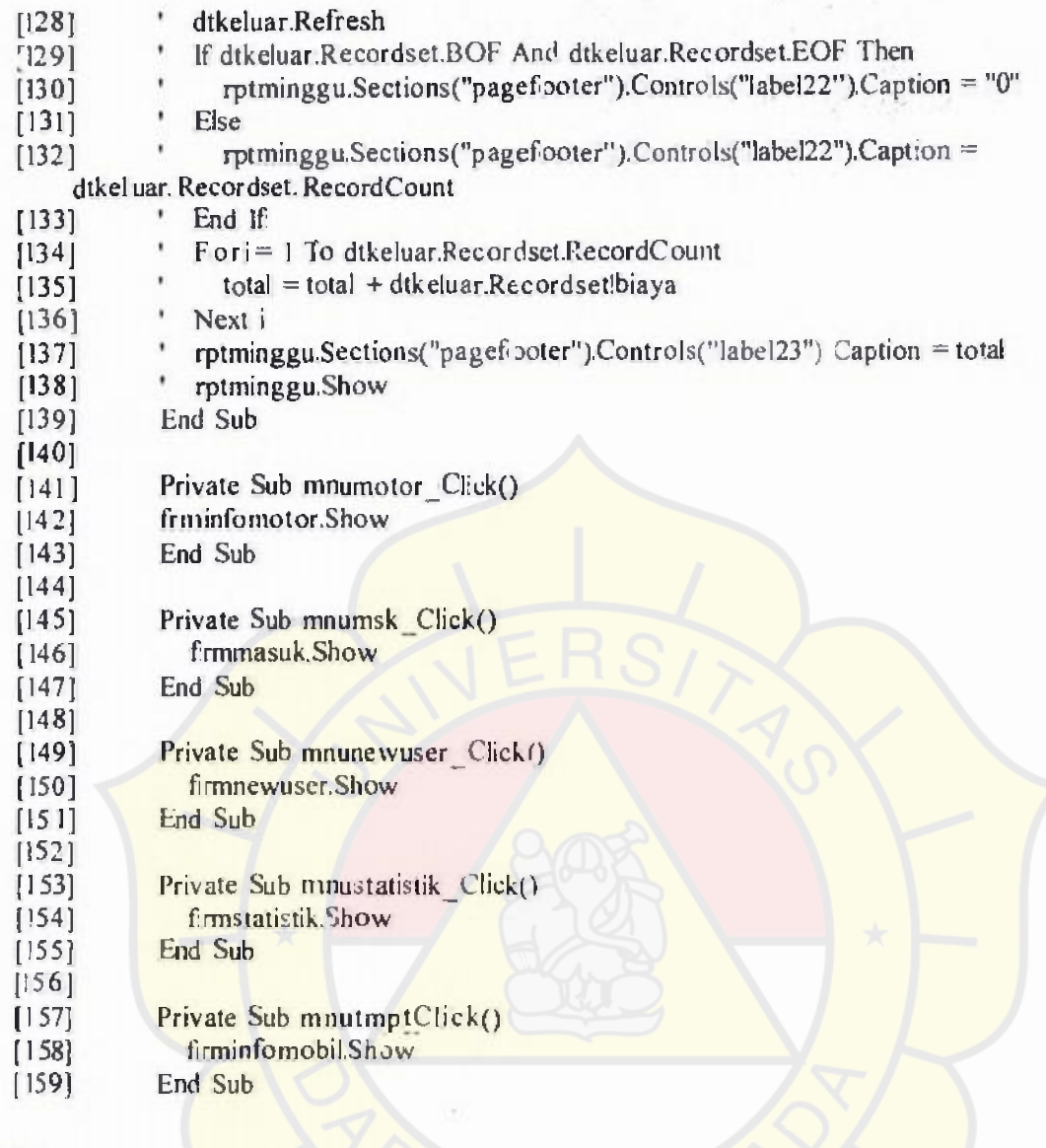

## Login

 $\mathbf{i}$ 

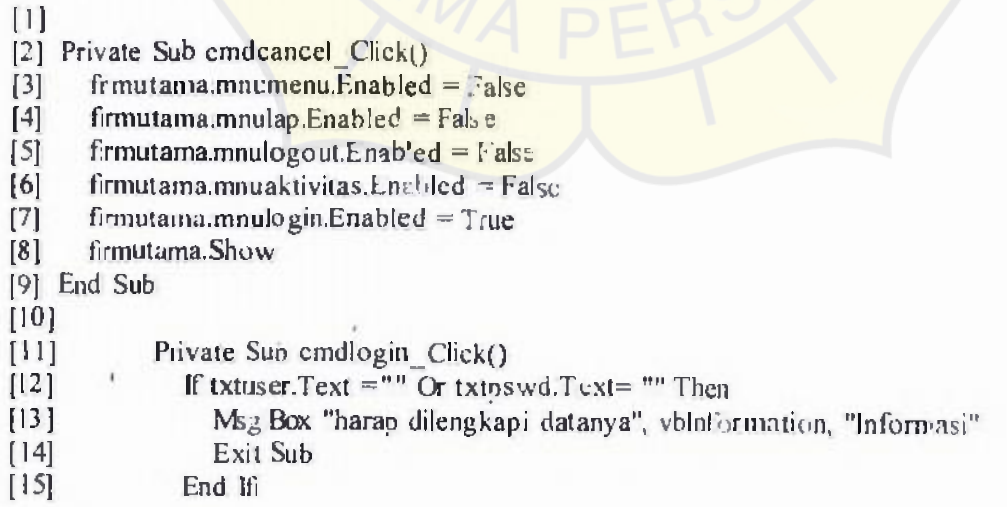

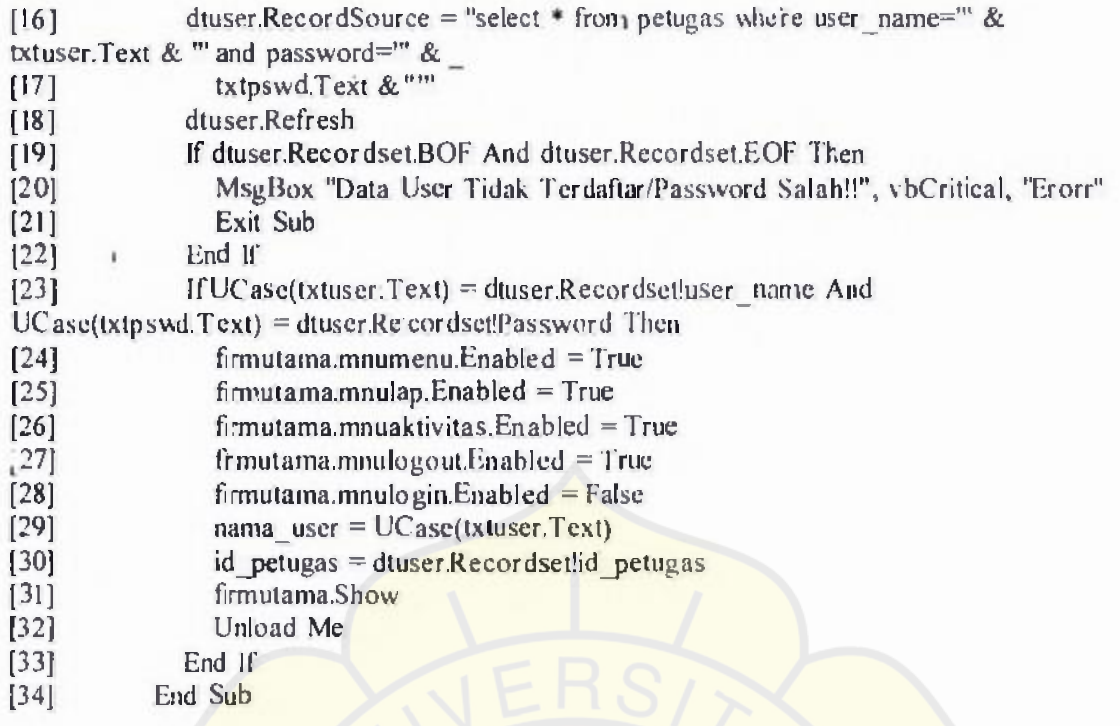

## New User

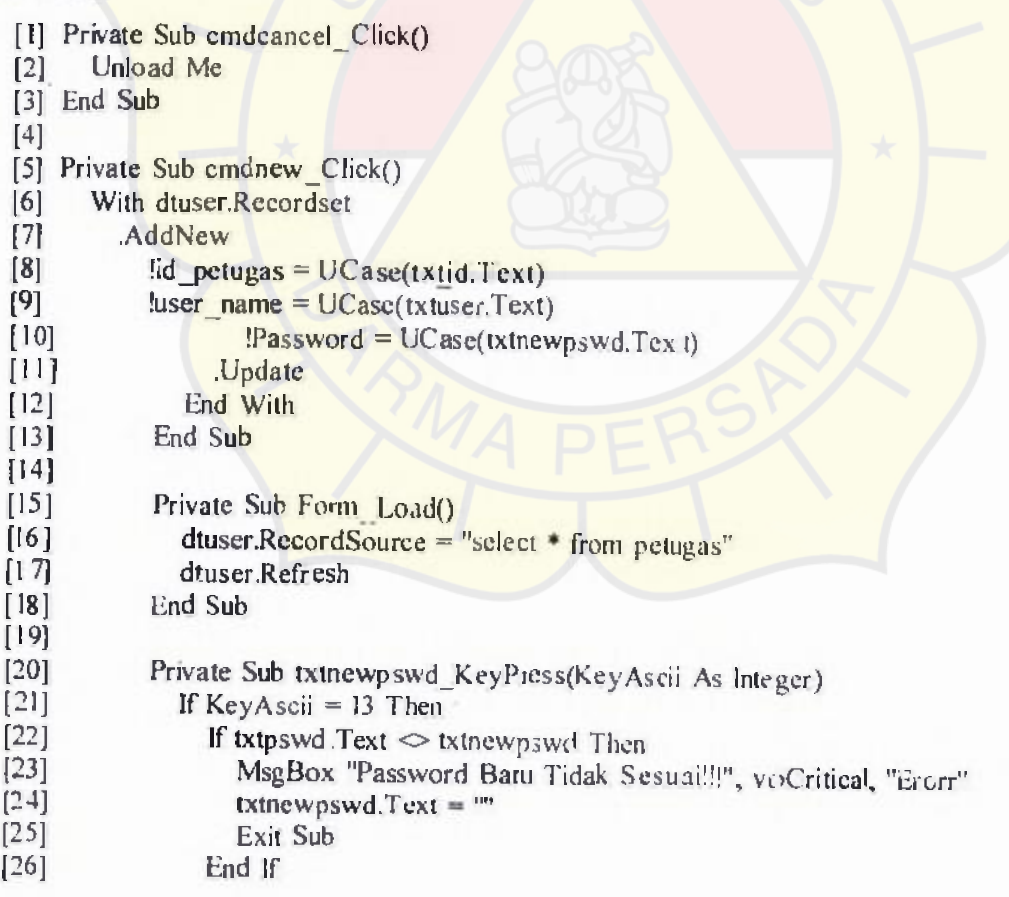

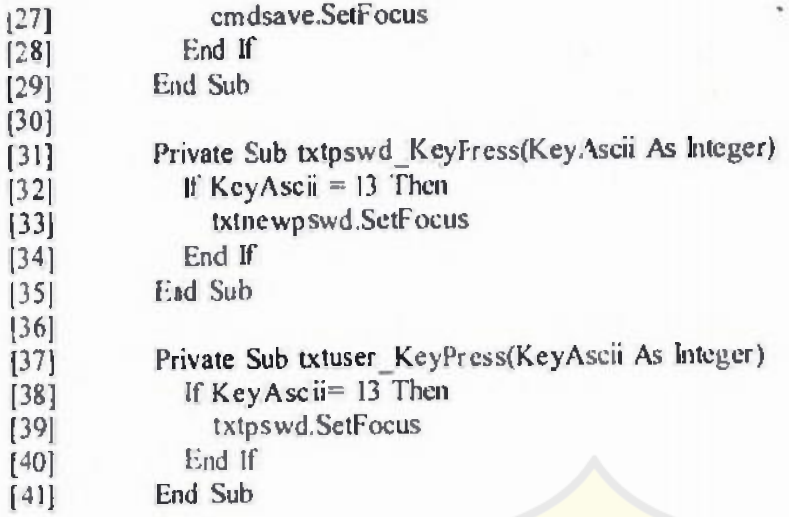

#### Data Kendaraan Karyawan

[1] Private Sub cmdcancel\_Click() [2] Unload **Me**  [3] End Sub [4] [5] Private Sub cmdhapus\_Click() [6] If txtnip. Text ="" Then Exit Sub  $[7]$  dtuser.RecordSource = "select  $*$  from karyawan where id\_karyawan="" & txtnip.Text  $\varepsilon$   $^{\rm m}$ [8] dtuser.Refiresh [9] If dusser.Recordset.BOF And dusser.Recordset.E OF then [I0] MsgBox "Data tidak ada!", vbCritical, "Pesan"  $[11]$  Else<br> $[12]$  du dtuser.Recordset.Delete [13] End If [14] End Sub  $[15]$ [16] Private Sub cmdnew Click() [17] With dtuser.Recordset [I8] .AddNew [19]  $\text{lid\_karyawan} = \text{UCase}(\text{txuup}.\text{Text})$ <br>[20]  $\text{Inama\_lengkap} = \text{UCasertxtnama}.\text{Text}$  $\text{Inama}$  lengkap = UCasetxtnama.Text) [21]  $|$ alamat = UC sse(txialamat.Text)  $[22]$  !telp = UCase(txttelp.Text) [23]  $|no| = UCase(txtpol Text)$ [24] .Update [25] End With [26] End Sub (27) [28] Private Sub Form Load() [29] dtuser.RecordSource = "select \* from karyawan" [30] dtuser.Refresh [31] End Sub

## Menu Setting Aplikasi

- [1] Private Sub Command1 Click()
- $[2]$  If opt\_pol.Value = True Then
- $\begin{bmatrix} 3 \end{bmatrix}$  sett = "no pol"
- 

 $\mathfrak{t}$ 

- [4] Else<br>[5] se<br>[6] End  $set = "no_karcis"$
- [6] End If<br>[7] End Sub
- End Sub

#### Parkir Masuk

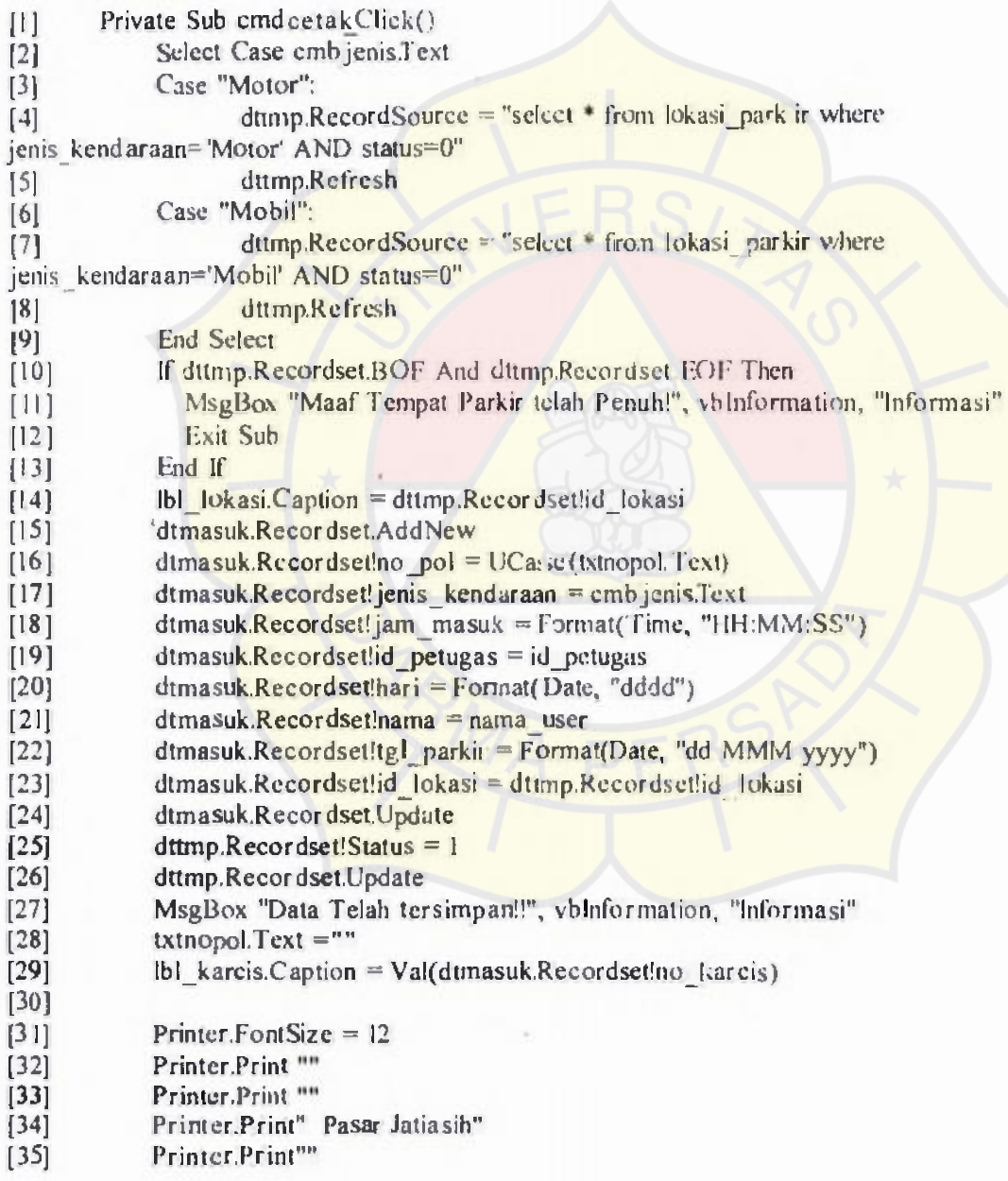

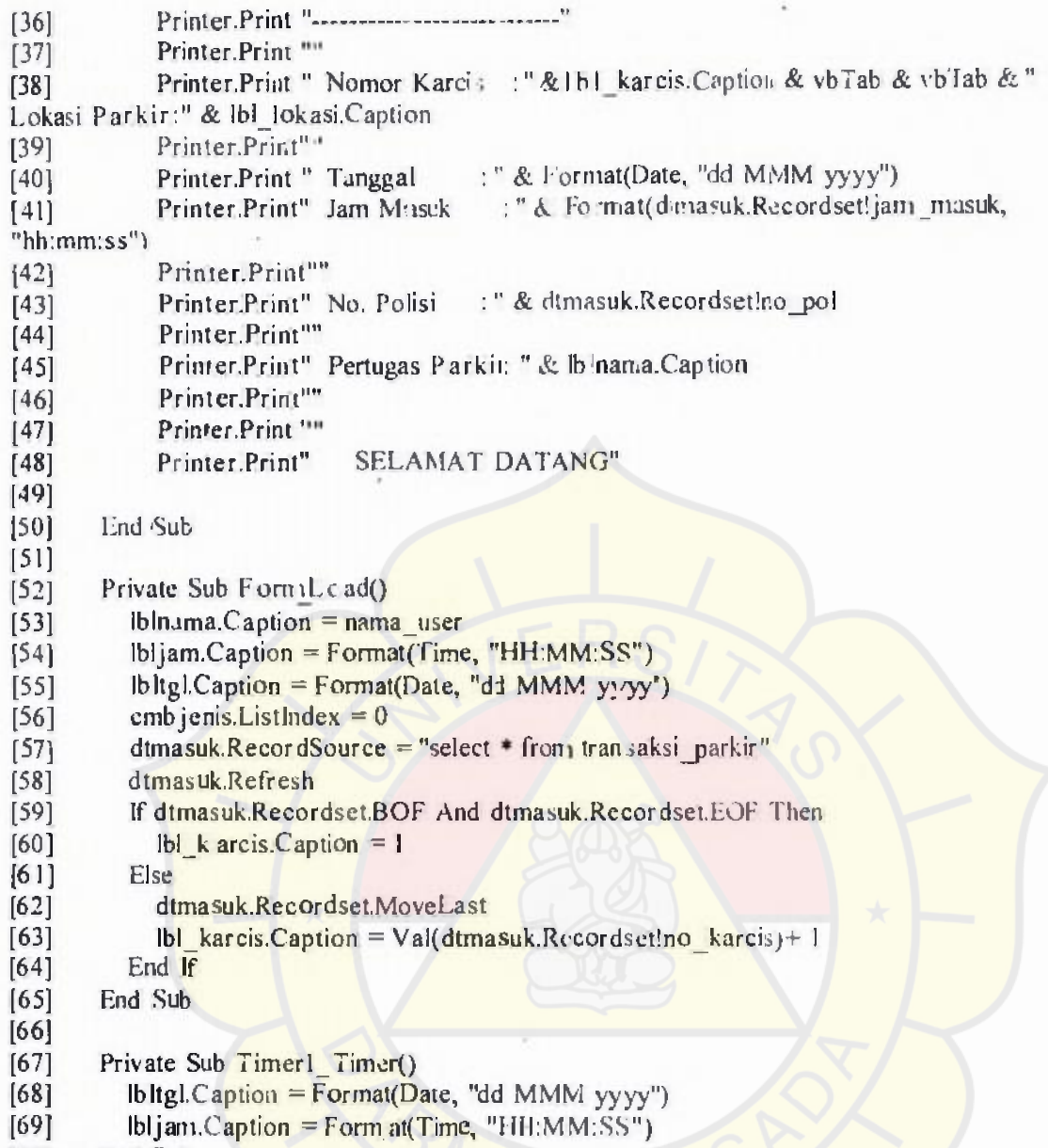

[70] End Sub

## **Parkir Keluar**

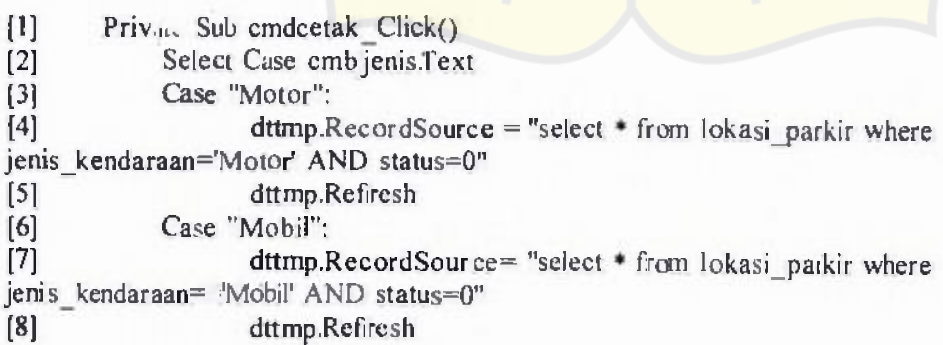

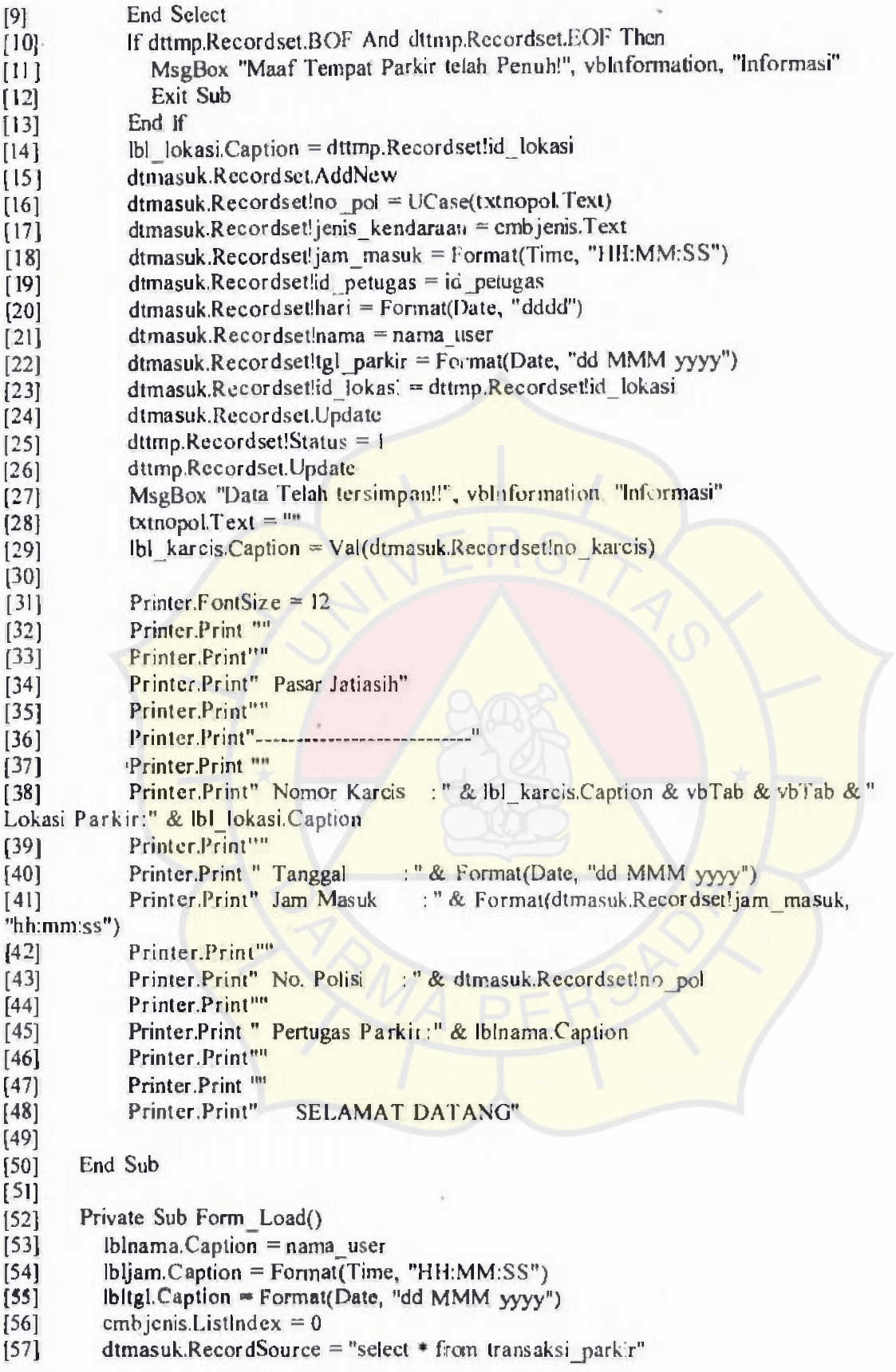

 $\bar{\Gamma}$ 

9

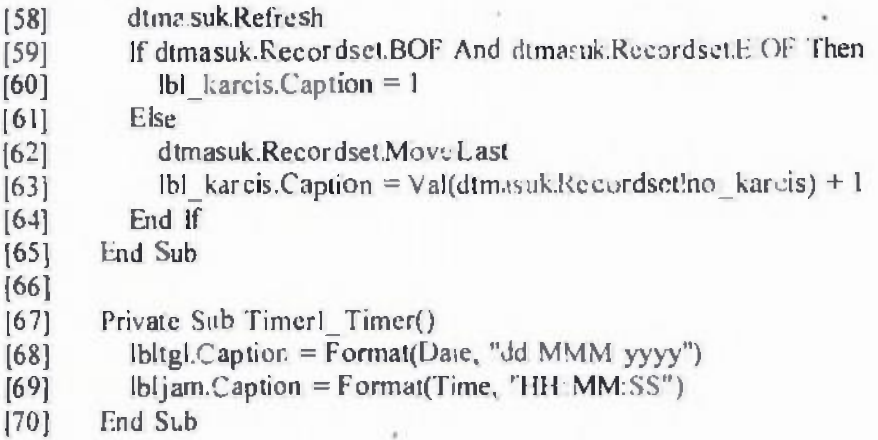

## Informasi Lokasi Parkir Mobil

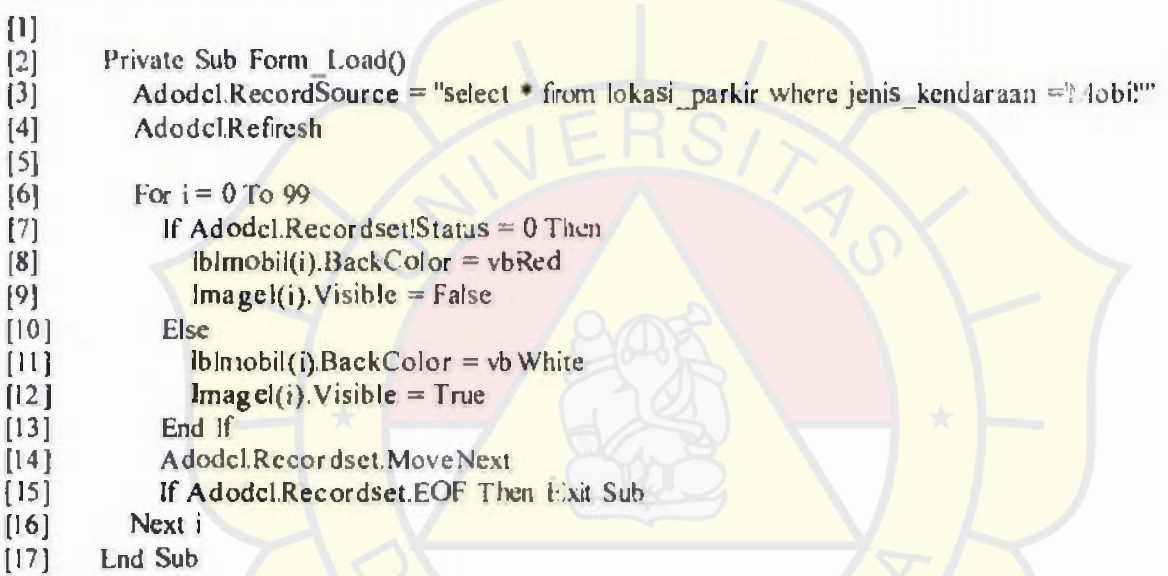

## Informasi Lokasi Parkir Motor

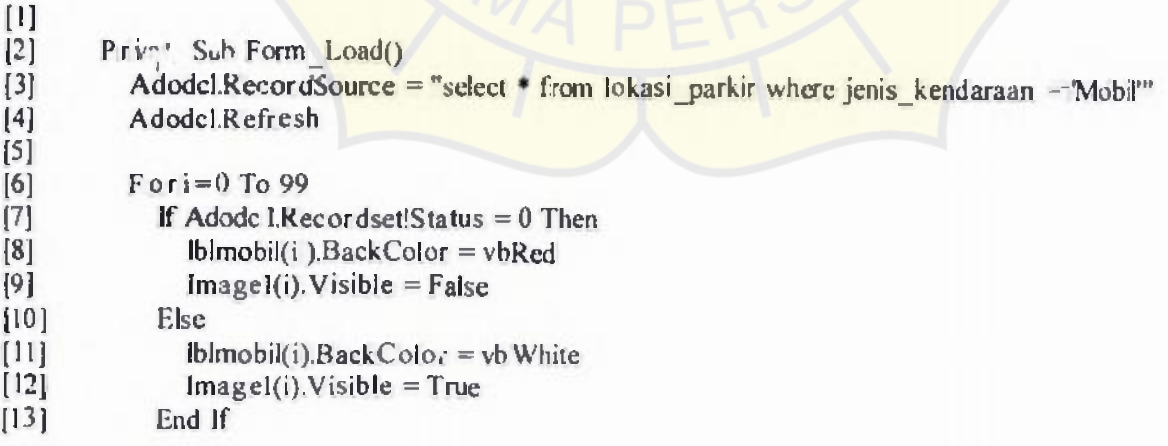

[14] Adodcl.RecordsMoveNext<br>[15] If Adodcl.Recordset.EOF Then<br>[16] Next i<br>[17] End Sub

- If Adodcl.Recordset.EOF Then Exit Sub
- Next i
- End Sub

### Data Statistik

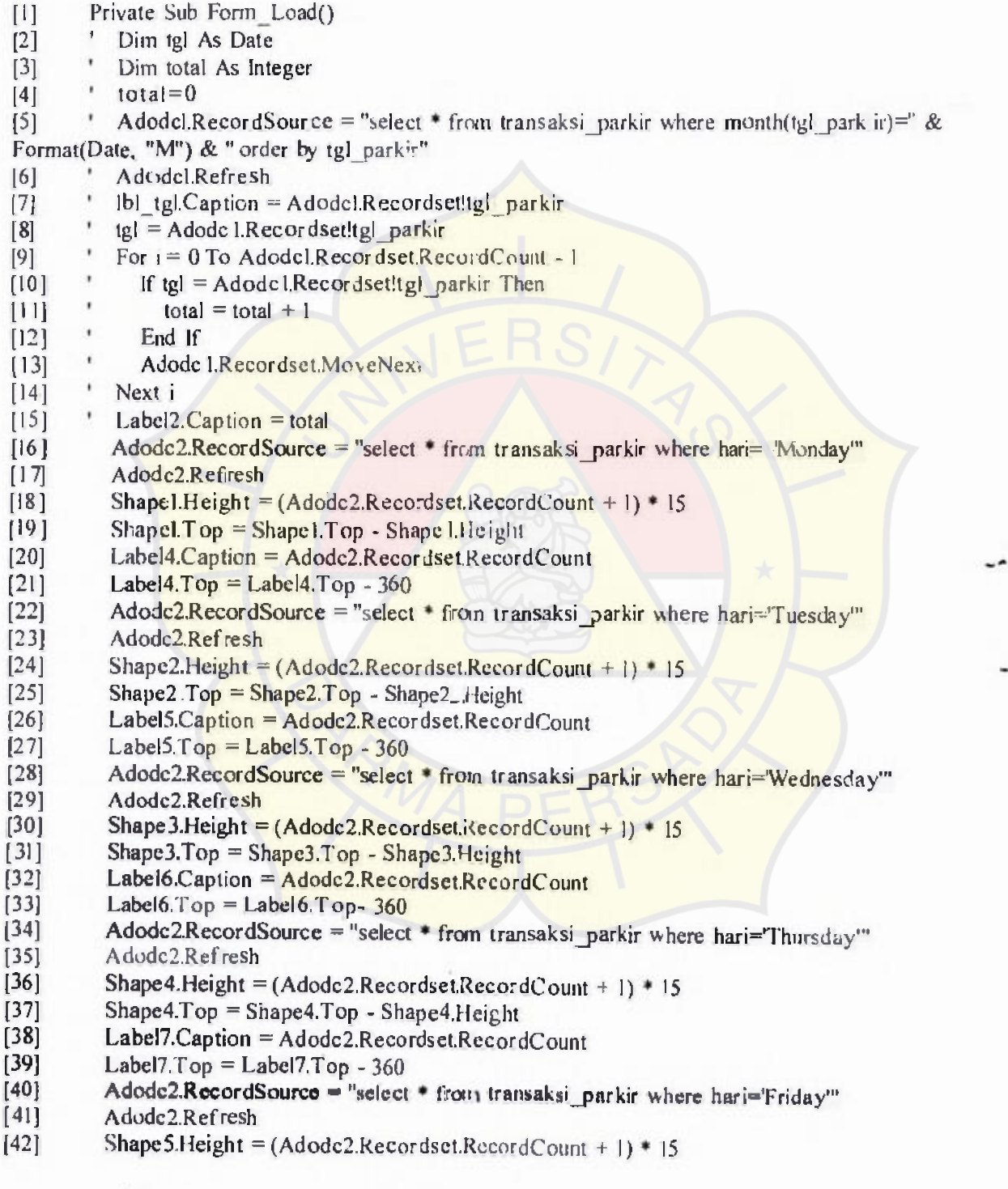

š.

- [43] Shape5.Top = Shape5.Top Shape5.Height
- [44] Label8.Caption = Adode2.Recordset R.cordCount
- (45] Label8.Top = Labe!8.Top 360
- [46] Adode2.RecordSource = "select \* firom transaksi\_parkir where hari='Saturday'"
- [47] Adode2.Refresh
- [48] Shape6.Height = (Adode2.Recordset.RecordCount+ 1,  $*$  15<br>[49] Shape6.Top = Shape6.Top Shape6.Height
- Shape6.Top = Shape6.Top Shape6.Height
- $[50]$  Label9. Caption = Adode 2. Recordset.R. ecordCourt
- [51] Label9.Top = Label9.Top 360
- $[52]$  Adode2.RecordSource = "select \* from transaksi\_parkir where hari="Sunday"
- [53] Adode2.Refiresh
- $[54]$  Shape7.Height = (Adode2.F.cordset.ReccrdCount + 1) \* 15
- [55] Shape7.Top = Shape/.Top Shepe7.Height
- [56] Labell0.Caption = Adode2.Recordse: RecordCount<br>[57] Labell0.Top = Labell0.Top 360
- [57] Labell0.Top  $\approx$  Labell0.Top 360<br>[58] End Sub
- **[58]** End Sub

Ł

#### **LAMPIRAN B**

#### **CARA MENJALANKAN APLIKASI**

I) Install Microsoft Visual Basic *6.6* 

2) Install Mysql

3) Pilih dan double-klik file Pakir.exe yang terletak di desktop

- 4) Pada menu utama, akan tampil login, ketikkan username dan password pada textbox dan kemudian klik tombol login untuk masuk pada menu utama.
- 5) Pada menu utama terdapat banyak aktivitas-aktivitas yang dapat diiakukan, seperti menu konfigurasi, menu aktivitas dan menu-menu lain yang dapat digunakan oleh user.
- 6) Pada menu aktivitas, pilih parkir masuk, diparkir masuk user dapat menginput nomor polisi kendaraan yang ingin parkir, baik kendaraan pengunjung maupun kend raan karyawan. '
- 7) Pada menu aktivitas juga, dapat dipilih parkir keluar, diparkir keluar ini user dapat menginput nomor polisi kendaraan yang akan keluar, setelah di input user dan pengendara akan dapat mngetahui berapa lama, dan berapa banyak biaya yang harus dikeluarkan oleh pengendara, tetapi jika karyawan yang ingin keluar user hanya dapat menginput nomor polisi kendaraan karyawan dan karyawan tidak dikenakan biaya untuk parkir.
- 8) Pada menu informasi, user dapat melihat denah lokasi parkir mobil maupun denah lokasi motor, serta terdapat data statistik dalam bentuk harian.
- 9) Pada menu utama, juga terdapat laporan, yang berisi laporat harian, bulanan, dan tahunan.
- I0) Jika ingin keluar user dapat logout pada menu user, atau mengklik keluar pada menu utama.

# **LA MPIRAN** C

Contoh Laporan Perbulan Pasar Jatiasih saat ini

Pasar Jatiasih Laporan Pemasukan parkir Bulan April 2008

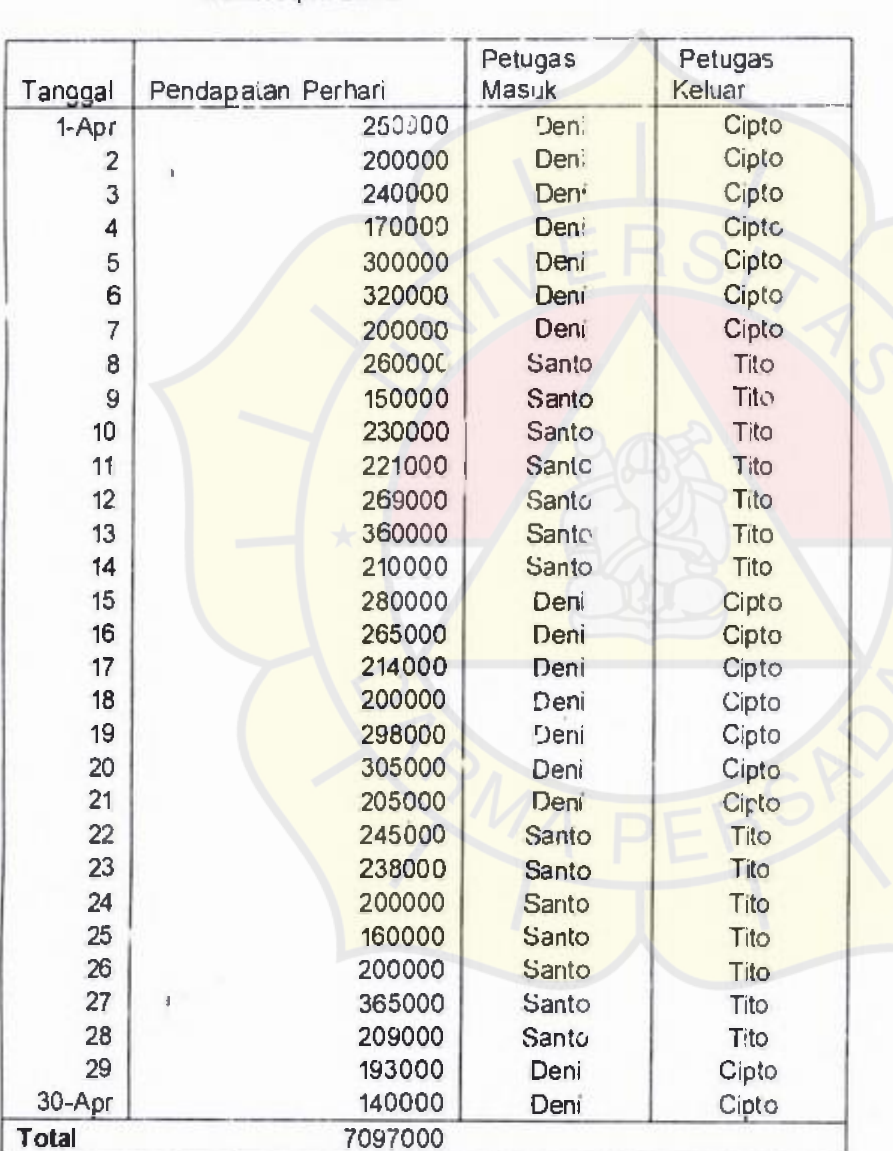

Petugas

# **Pasar Jatiasih LAPORAN RETRIBUSI PARKIR Tanggal** • • **01 September 2008**

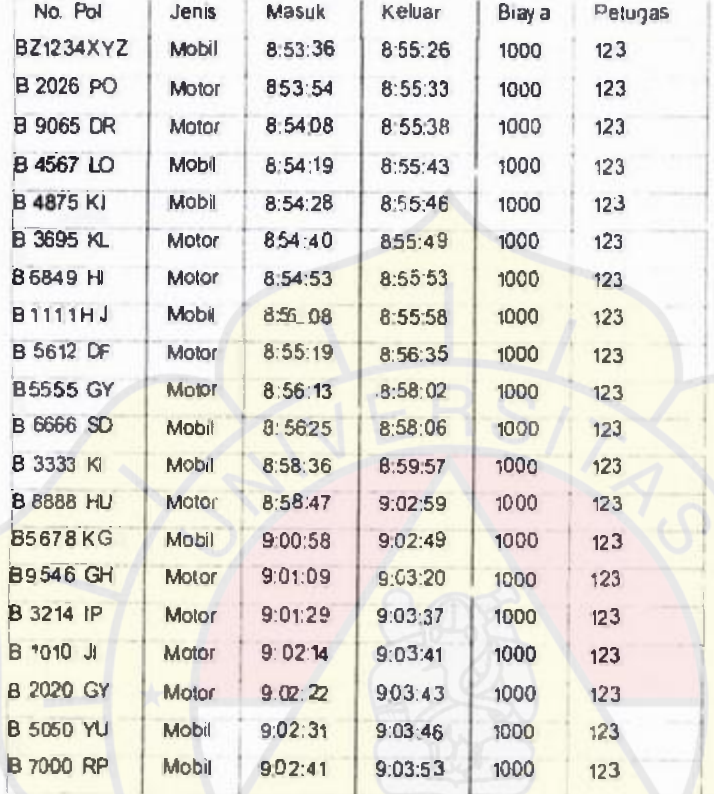

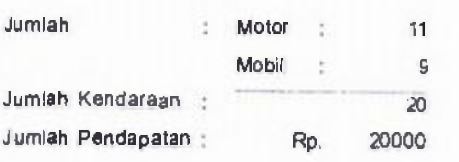

(Ka Divisi Penunjang)

# **Pasar Jatiasih LAPORAN RETRIBUSI PARKIR Bulan: September 2008**

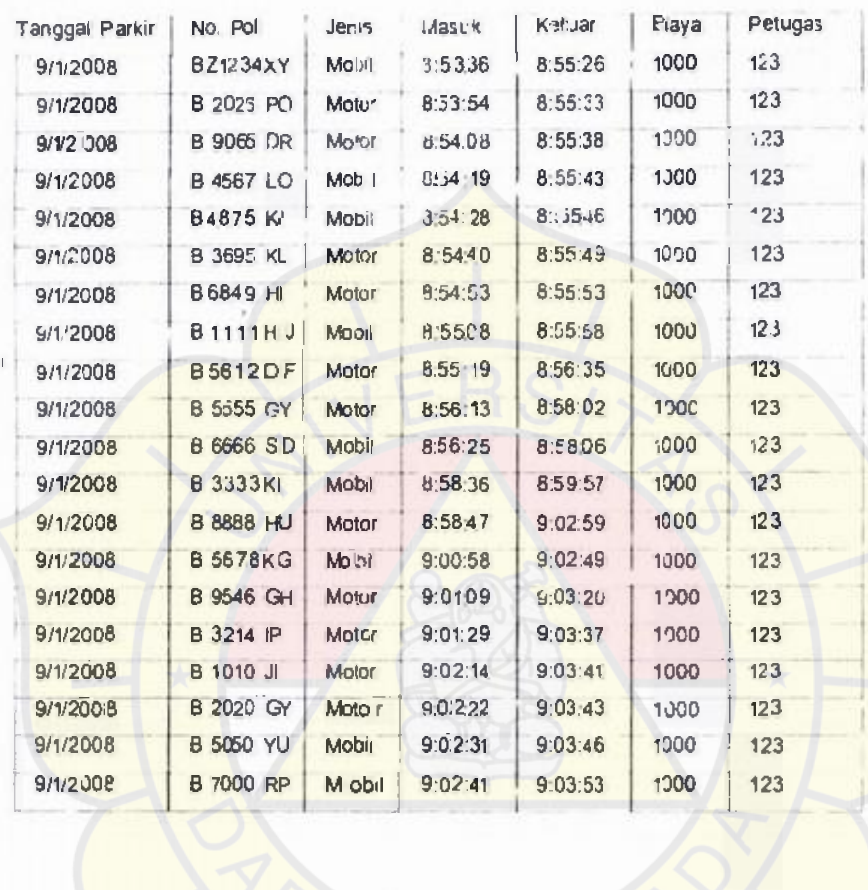

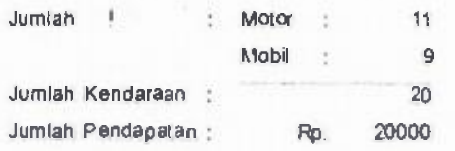

(Ka Divisi Penunjang)

# PASAR JATIASIH LAPORAN RETRIBUSI PARKIR Periode . . 2008

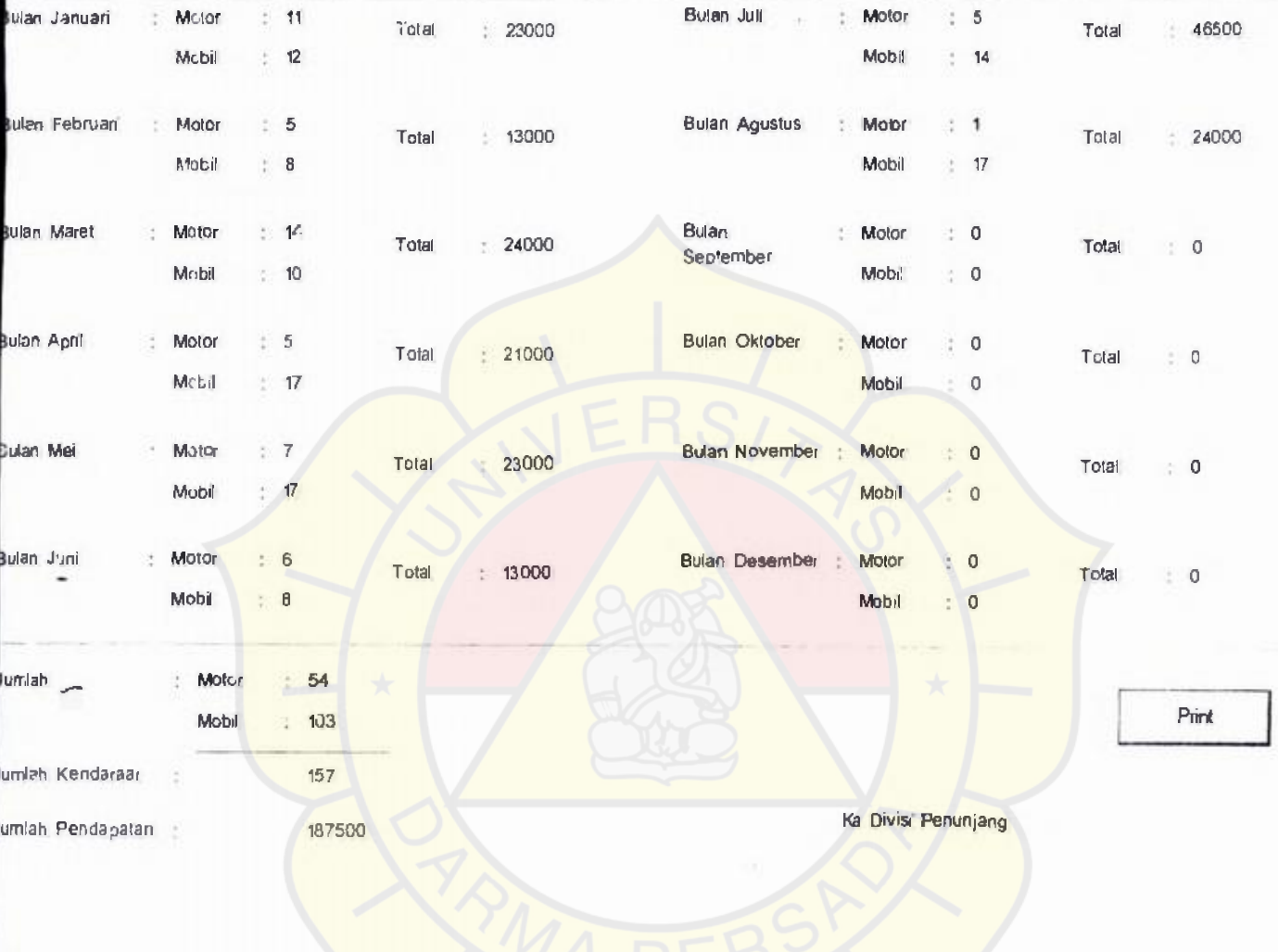

#### **DAFTA! RIWAYAT HIDUP**  '

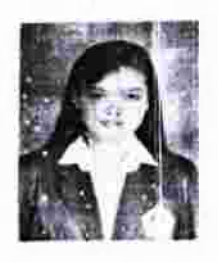

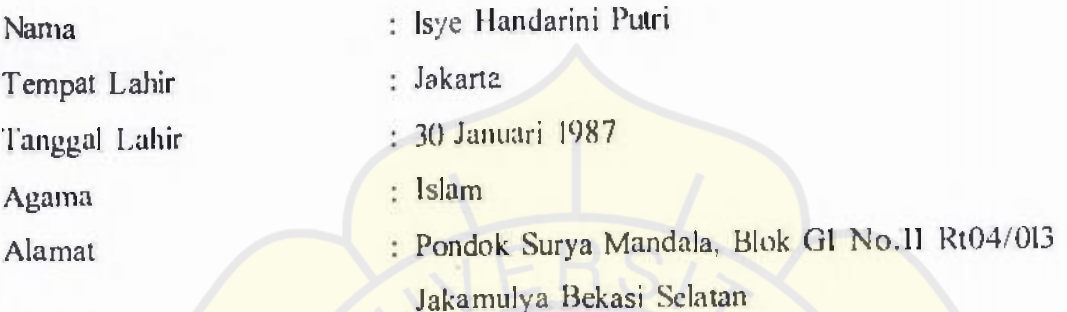

## Riwayat Pendidikan :

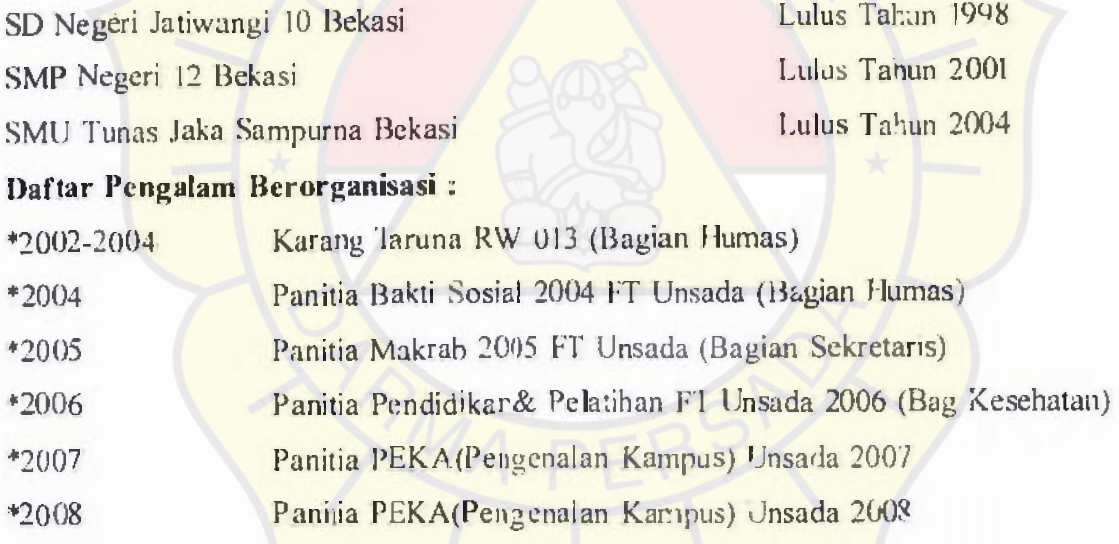

Demikianlah Daftar Riwayat Hidup ini penulis buat dengan sebenar-tenarnya.

Jakarta, Agustus 2008 Penulis

Isye Handarini Putri

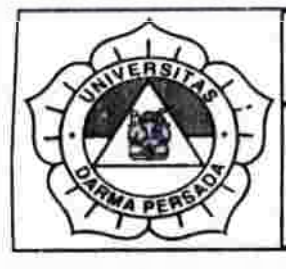

## **LEMBAR BIMBINGAN TUGAS AKHIR**  .•...

## **TEKNIK INFORMATIKA - DARMA PERSADA**

**NIM**  Nama Lengkap Dosen Pembimbing :04230009

Judul Tugas Akhir

:lsye Handarini Putri :Herianto S,Pd. M.T :Perancangan Aplikasi Pengaturan Tempat dan Biaya Sewa Parkir Pada Pasar latiasih

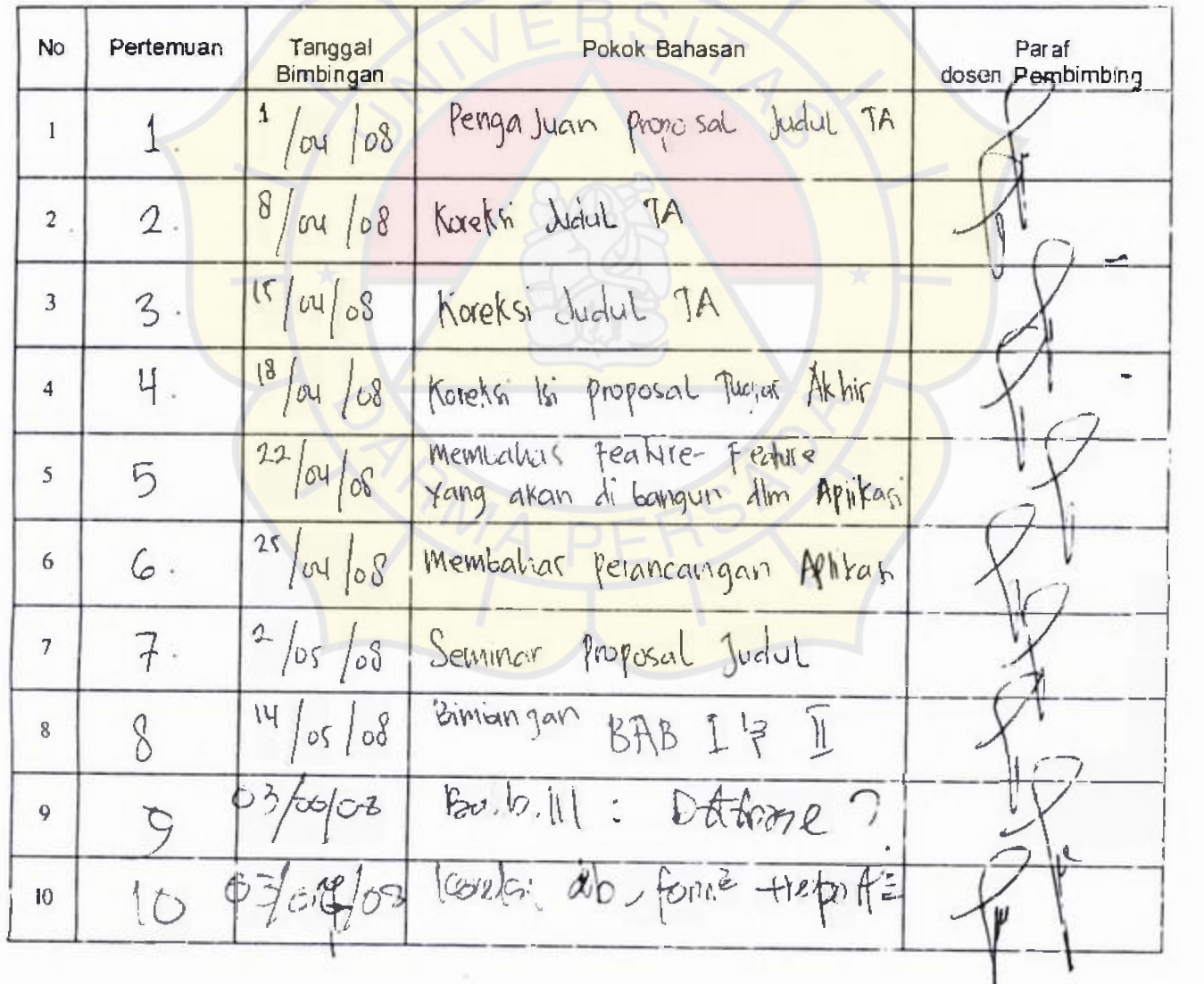

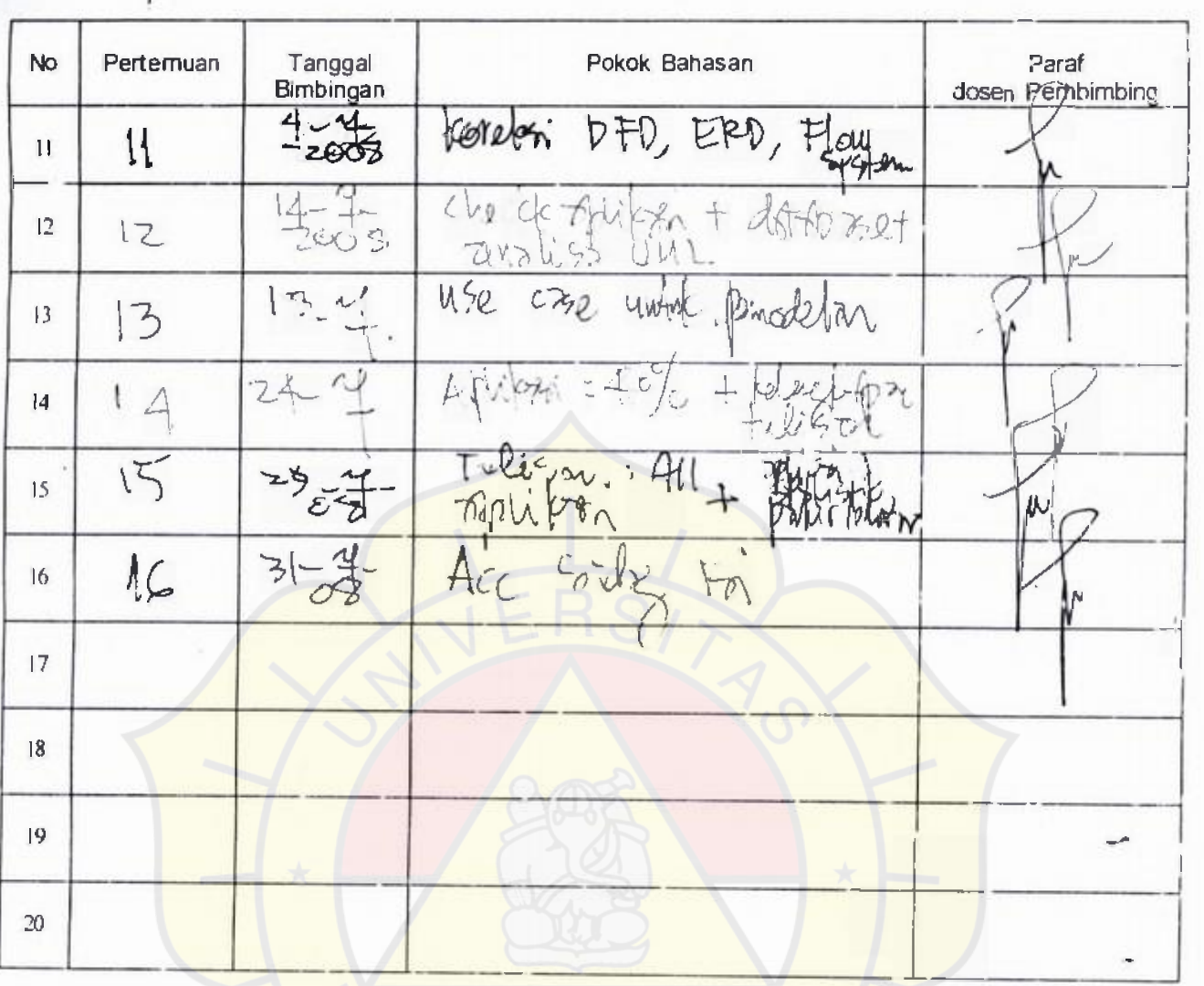

**Jakarta,** 

**Ketua Jurusar Teknik Informatika** 

Suzuki Sofyan M.Kom ]